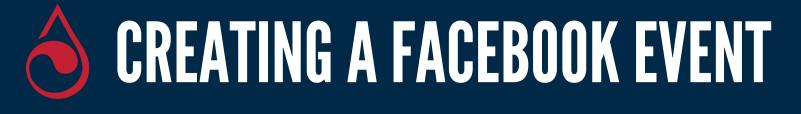

### 1. Visit your Facebook page and select "create event"

|                | Create Post    |                  |
|----------------|----------------|------------------|
| [ Photo/Video  | 🔁 Get Messages | Eeeling/Activity |
| Create OI Live | Event 😵 Offer  | ··· dol 🔮        |

#### 3. Write your description. Include how donors can schedule and who to contact with questions. Choose "Causes" as your category

Description

Category

# **2**. Name your event and select the day and time of the blood drive

| Event name        |                        |   |
|-------------------|------------------------|---|
| Eeb 11, 2021      | Start Time<br>11:00 AM | • |
| End Date and Time |                        |   |

#### 4. Include the location of the drive

Add a physical location for people to join your event.

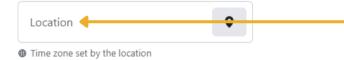

## 5. Use your own photo or choose from one of our toolkits at bloodcenter.org/toolkit

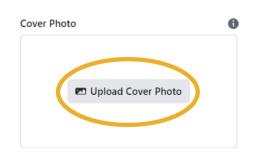

### 6. Select "Create Event"

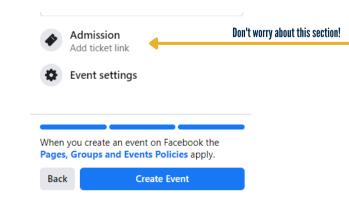

# FACEBOOK.COM/IMPACTLIFEBLOOD | BLOODCENTER.ORG